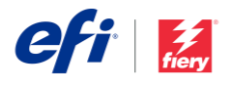

# Installationsanleitung für Fiery JobFlow

Die Optionen für die Installation der Fiery® [JobFlow™](http://www.efi.com/fieryjobflow) Software variieren abhängig vom Typ des Fiery Servers, den Sie verwenden.

- Installieren Sie die JobFlow Software bei Verwendung von FS200 Pro oder neueren externen Servern direkt auf dem Server.
	- o Anstatt direkt auf dem Fiery Server können Sie Fiery JobFlow auch auf einem separaten Windows-Computer installieren.
	- o Auf den meisten FS200 Pro und neueren Fiery Servern ist JobFlow Base (die kostenlose Version der Software) bereits vorinstalliert. Fahren Sie in diesem Fall mit Schritt 4 unten fort.
- Installieren Sie Fiery JobFlow bei Verwendung von älteren externen Fiery Servern (FS150 Pro, FS100 Pro, System 10 oder System 9R2) auf einem separaten Windows-Computer.
- Installieren Sie Fiery JobFlow bei Verwendung von Servern mit Fiery XF 7 (oder höher) auf einem separaten Windows-Computer.

### **Überprüfen Sie, welchen Fiery Server Sie verwenden:**

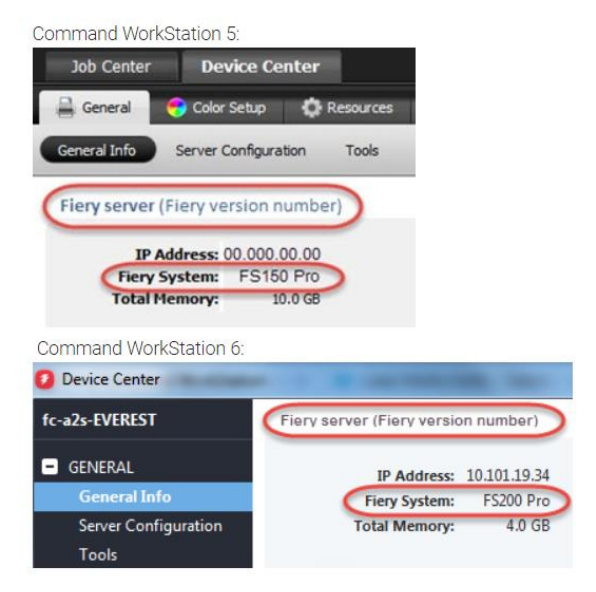

• Installieren Sie die Fiery JobFlow Software bei Verwendung jeglichen Typs von eingebetteten Fiery Servern auf einem separaten Windows-Computer. Auf dem Fiery Server muss das optional erhältliche [Fiery Productivity Package](http://www.efi.com/productivitypack) (Fiery FS350 und früher) oder das [Fiery Automation Package](http://www.efi.com/fieryautomation) (Fiery FS400 und höher) installiert und aktiviert sein, damit dieser eine Verbindung zu Fiery JobFlow herstellen kann.

Wird JobFlow auf einem separaten Windows-Computer oder einem Fiery Server installiert, muss auf dem entsprechenden Computer/Server außerdem Fiery Command WorkStation® installiert sein. Um das Impose-Modul in Fiery JobFlow in vollem Umfang nutzen zu können, muss Fiery Impose auf demselben Windows-Computer oder Fiery-Server installiert und lizenziert sein.

## *So installieren Sie Fiery JobFlow:*

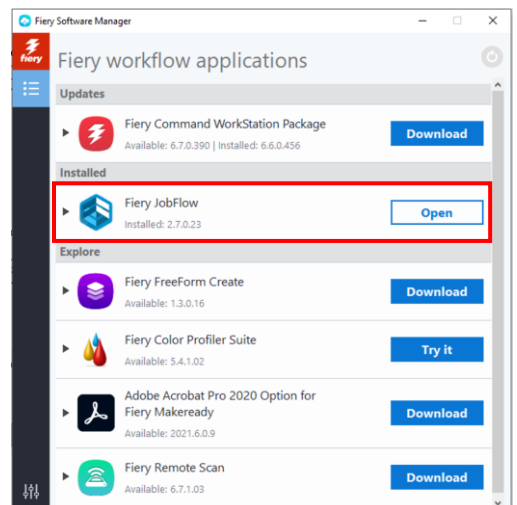

1. Sie benötigen Fiery Software Manager, um Fiery JobFlow herunterzuladen und zu installieren. Sie können diesen ggf. [hier](http://fiery.efi.com/cws6-windows-fsm) herunterladen.

Öffnen Sie nach der Installation Fiery Software Manager, und klicken Sie auf die Fiery JobFlow-Schaltfläche Download.

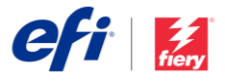

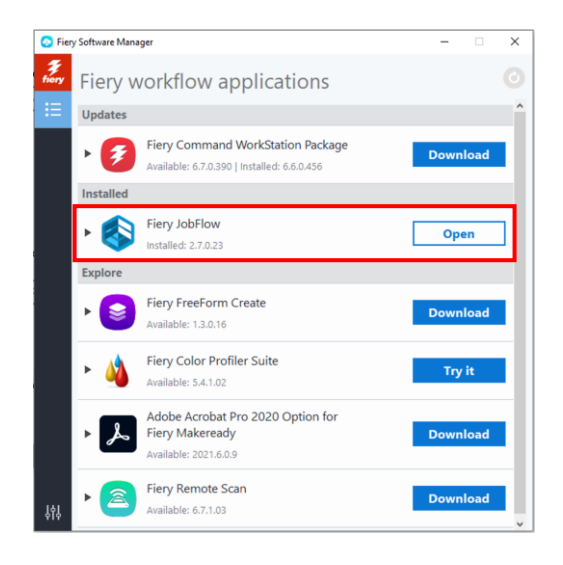

2. Sobald der Download abgeschlossen ist, klicken Sie auf die Schaltfläche "Installieren", und folgen Sie den Anweisungen. Nach erfolgreicher Installation erstellt Fiery JobFlow eine Verknüpfung auf Ihrem Desktop.

WICHTIG: Für die Installation von Fiery JobFlow wird vorausgesetzt, dass Fiery Command WorkStation installiert ist. Andernfalls wird die folgende Fehlermeldung angezeigt:

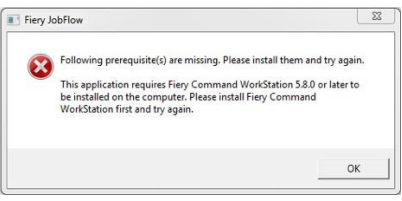

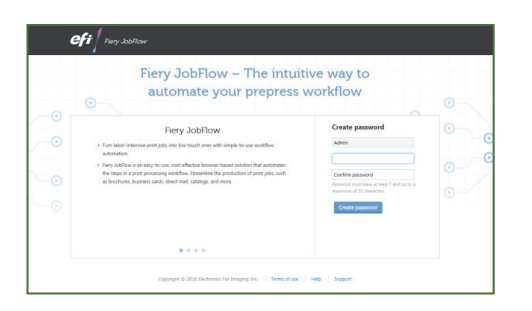

3. Doppelklicken Sie auf die Fiery JobFlow Verknüpfung auf Ihrem Desktop, und richten Sie Ihre Anmeldung für Fiery JobFlow ein. Der Standardbenutzername lautet "Admin". Erstellen Sie ein Kennwort, das die Anforderungen erfüllt, und klicken Sie auf Kennwort erstellen.

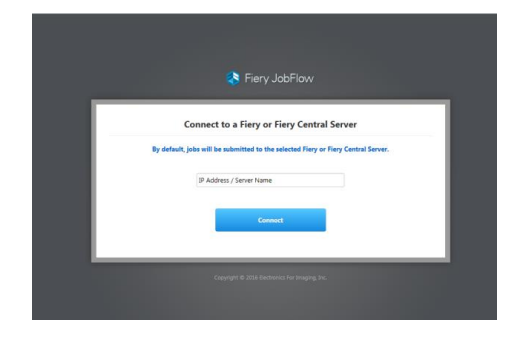

4. Geben Sie die IP-Adresse oder den Servernamen Ihres Fiery Servers ein, um diesen als Standardausgabegerät zu verbinden.

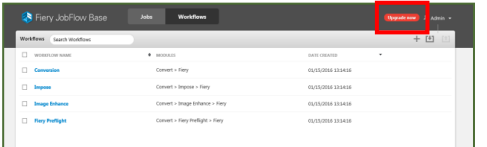

5. Sie sind jetzt bei Fiery JobFlow Base, der kostenlosen Version der Software, angemeldet. Falls Sie einen Lizenzcode für die Vollversion oder für eine

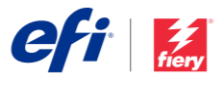

30-tägige kostenlose Testversion haben, klicken Sie auf die Schaltfläche "Jetzt aktualisieren".

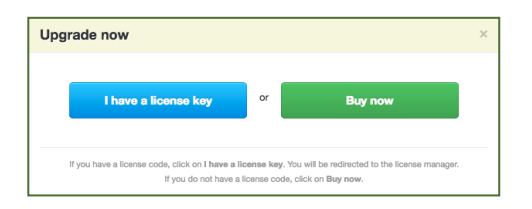

6. Klicken Sie auf die Schaltfläche "Ich habe einen Lizenzschlüssel". Befolgen Sie die Anweisungen zur Eingabe des Lizenzaktivierungscodes.

Richten Sie Ihre eigenen Workflows ein, oder importieren Sie fertige Workflows als Downloads aus der Fiery JobFlow-Bibliothek unter <http://resources.efi.com/JobFlow/Library>

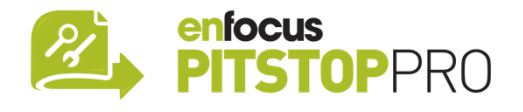

#### *Enfocus PitStop Pro*

[Die 30-tägige kostenlose Testversion von Fiery JobFlow](http://fiery.efi.com/JobMaster/freetrial30) beinhaltet auch eine Standardbibliothek mit Enfocus PitStop Pro-Ressourcen.

#### **Optional**

Falls Sie Ihre eigenen Enfocus PitStop Pro-Ressourcen erstellen möchten, laden Sie den Enfocus PitStop Pro Installer über einen der folgenden Links herunter, und folgen Sie den Aktivierungsschritten:

#### **Mac:**

<http://download.efi.com/jobflow/enfocuspitstop/mac>

#### **Windows:**

<http://download.efi.com/jobflow/enfocuspitstop/windows>

**Hinweis:** Wenn Sie die Vollversion von Fiery JobFlow erwerben, erhalten Sie auch eine Lizenz für Enfocus PitStop Pro.

Das weltweit agierende Technologieunternehmen EFI™ ist ein Schrittmacher der Digitalisierung in der Druckbranche. Wir setzen uns voller Leidenschaft dafür ein, das Unternehmenswachstum mit einer breiten Palette von Druckern, Tinten und digitalen Front-Ends sowie einem skalierbaren Portfolio von Produkten, Lösungen, Dienstleistungen und erstklassigen Partnerschaften für die Herstellung von Beschilderungen, Verpackungen, Textilien, Keramikfliesen, Baustoffen, personalisierten Dokumenten sowie den Akzidenzdruck zu fördern. Zusammen steigern sie den Gewinn, senken die Kosten, verbessern die Produktivität und optimieren die Effizienz – Auftrag für Auftrag, Jahr für Jahr. Erfahren Sie mehr unter www.efi.com.

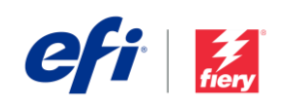

Nothing herein should be construed as a warranty in addition to the express warranty statement provided with EFI products and services.

rd, ColorRight, Command WorkStation, ColorWise, EFI, the EFI logo, Electronics For Imaging, EFI Fiery, Fiery, Fiery, Fiery, Gigo, Fiery Compose, Fiery Driven, the Fiery Driven logo, Fiery Edge, Fiery Essential, Fiery HyperRIP, Fiery Impose, Fiery Impress, Fiery ImageViewer, Fiery Intensify, Fiery JobExpert, Fiery JobFlow, Fiery JobMaster, Fiery Prep-it, Fiery Prints, the Fiery Prints logo, Fiery TrueBrand FreeForm, MicroPress, IQ, PrintMe, RIPChips, RIP-While-Print, Spot-On, Spot Pro, and WebTools are trademarks or registered trademarks of Electronics For Imaging, Inc. and/or its wholly owned subsidiaries in the U.S. and/or certain other countries. All other terms and product names may be trademarks or registered trademarks of their respective owners and are hereby acknowledged.